## **Guidance Notes for SAR**

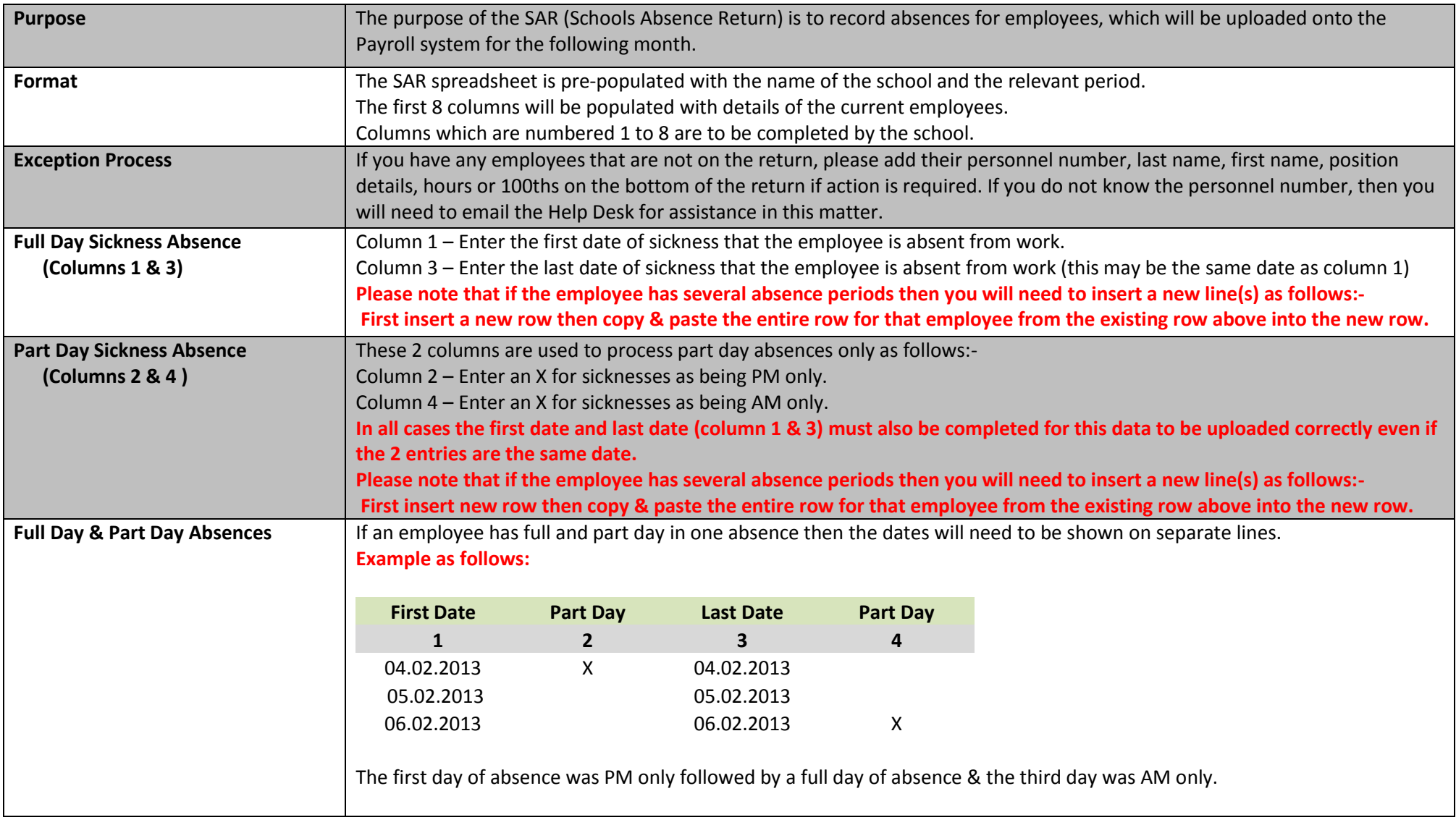

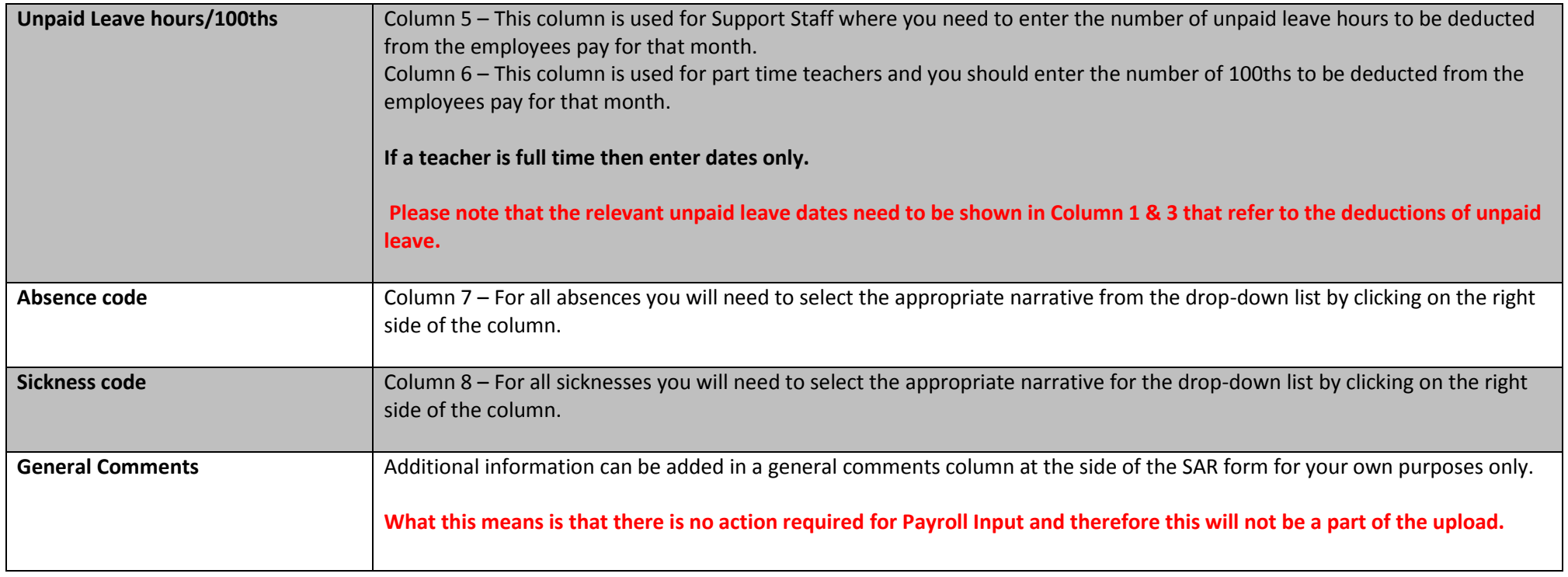

## **FAQs**

*Q. Why are there pre-populated absence dates shown on the SAR spreadsheet that are sent to schools for sickness / maternity cases?*

A. In these cases the dates have been processed by payroll to show long term absences periods for the relevant employees concerned.

- If an employee has returned from maternity leave then you need to delimit the end date only and inform payroll by submission of either a TP2 or SP2 form of the return to work date and confirmation of their Contracted Hours & Pay.
- If an employee has returned from long term sick leave then you need to delimit the end date only and inform payroll so that we can ensure that the employee is back on normal pay.

## *Q. How do I convert minutes to Decimals?*

A. An excel spreadsheet was sent out to all schools some time back but this will be added to the Bursars Toolkit for future reference.

## *Q. How do I enter 1.50 days sick leave on the SAR spreadsheet?*

- A. You will need to have 2 entries shown on the SAR as follows:
- Enter full day's sickness date in column 1 & 3 on one line.
- On the next line enter half day's sickness date in column 1 & 3 followed by an X in either column 2 or 4 to indicate PM or AM.